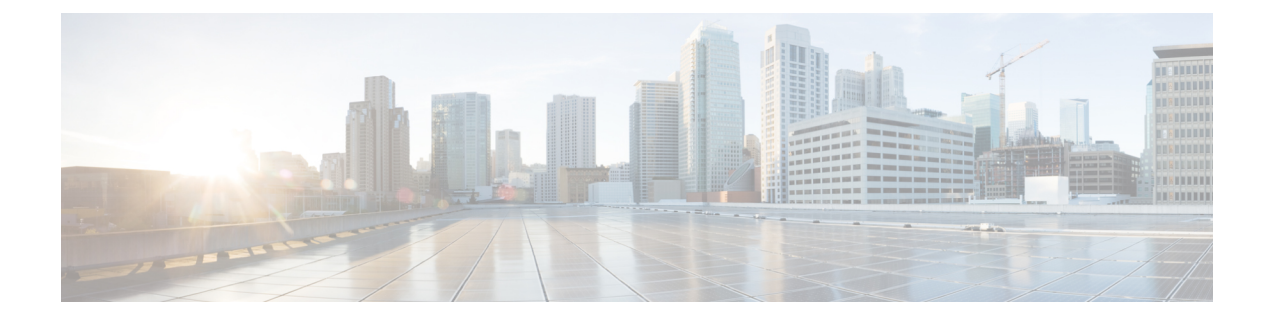

## **Upgrade a Fabric Card**

This chapter describes the procedure to upgrade the NCS4009-FC2-S fabric card to the NCS4009-FC2F-S fabric card.

• [Upgrading](#page-0-0) a Fabric Card , on page 1

## <span id="page-0-0"></span>**Upgrading a Fabric Card**

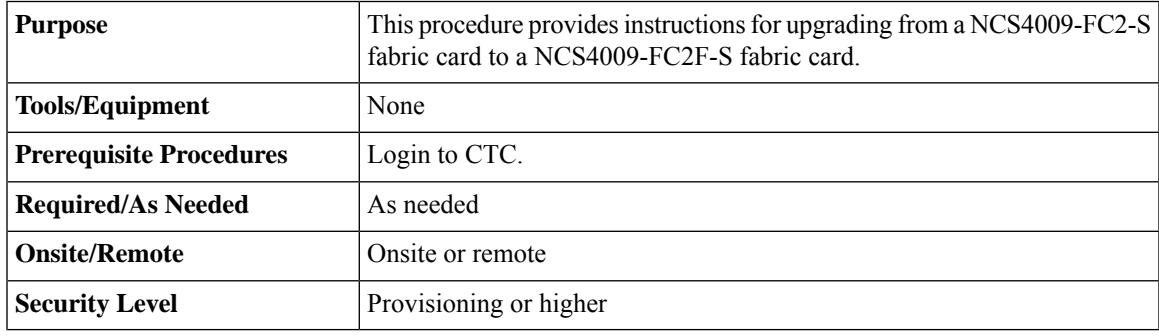

## **Procedure**

**Step 1** In node view, click the **Maintenance** tab.

**Step 2** Click **Fabric Upgrade** to get the current Fabric Details. The table displays the following details:

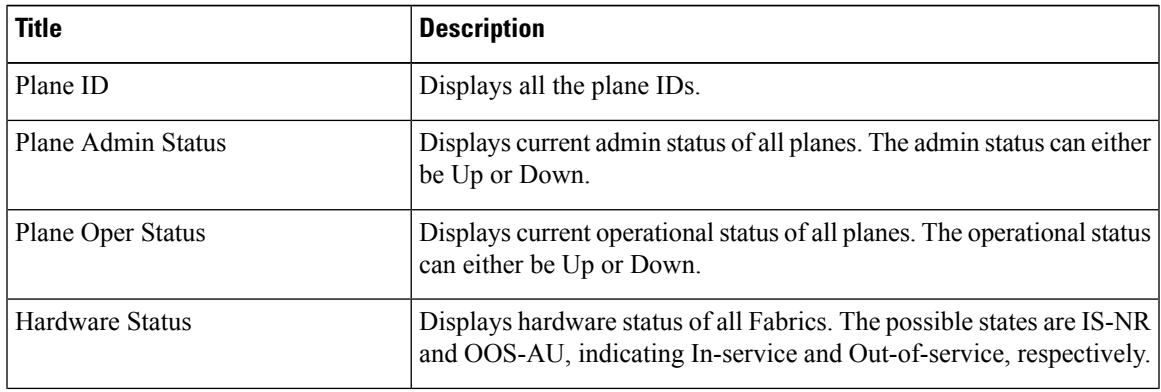

 $\mathbf{l}$ 

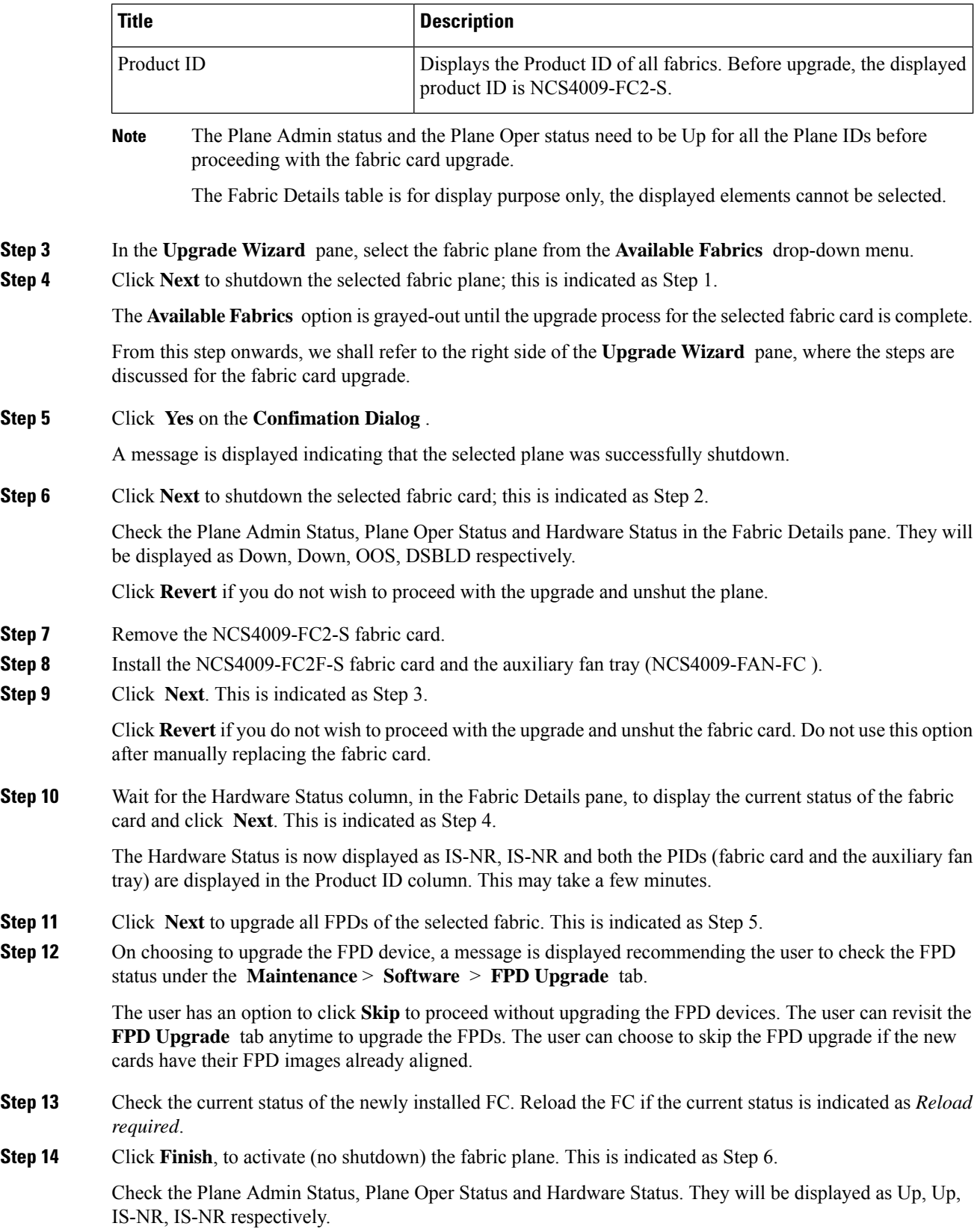

The **Available Fabrics** drop-down menu is now available, wherein the user can select another fabric card.

## **What to do next**

After all the fabric cards are upgraded to the NCS4009-FC2F-S fabric card, the air filter needs to be replaced. The NCS4009-FC2F-S fabric card supports Cisco PID NCS4009-FTF-2.

 $\mathbf I$